## RENAISSANCE

## **Adjusting Settings in myON**

As the myON Administrator for your school, you can make changes to the default settings prompted by the new updates.

## myON Placement Tests

Firstly, you can control how/if the myON placement test is used in your school, including the following:

- whether to make the myON placement test available to students
- if the test is available, whether it is optional or mandatory
- if mandatory, whether only the first test is mandatory or all retests as well
- whether to allow retests and how often (in days)

To adjust these settings, follow the instructions below:

1. Once logged into the myON Building Admin account select 'My School' from the purple banner

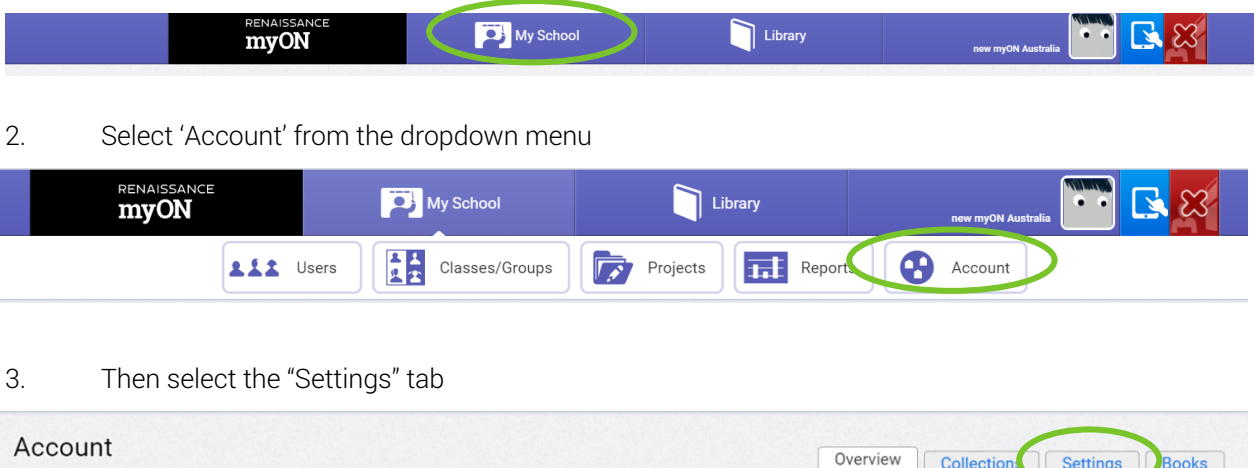

Overview

- 4. Scroll to the Placement Tests Section
	- To switch off the use of the placement tests, unselect 'Use myON placement test'
	- Alternatively, if there are some year levels that use myON without Star and you would prefer to have them sit the myON placement test, use the year level dropdowns to select these

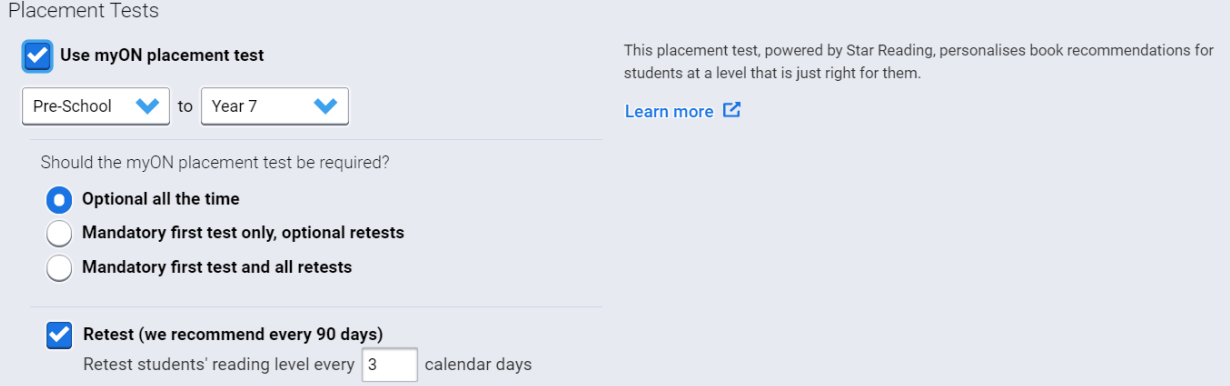

## Linking Star Reading Results to myON

The administrator can also use the settings to decide whether students are asked to link their Star Reading scores and which metrics to show students on their dashboard (these are also included in the myON with Star report).

The default setting is to ask students to connect Star with myON. If you would prefer students did not link their Star scores follow the instructions above, scroll to the bottom of the Settings page and unselect 'Ask students to connect Star with myON'

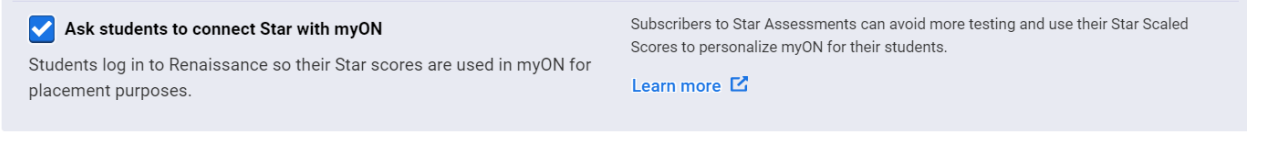

If students do link their Star scores, the ATOS ZPD will be required. However, you can remove the Scaled Score metric by unselecting 'Scaled Score' in the Displayed Metrics section.

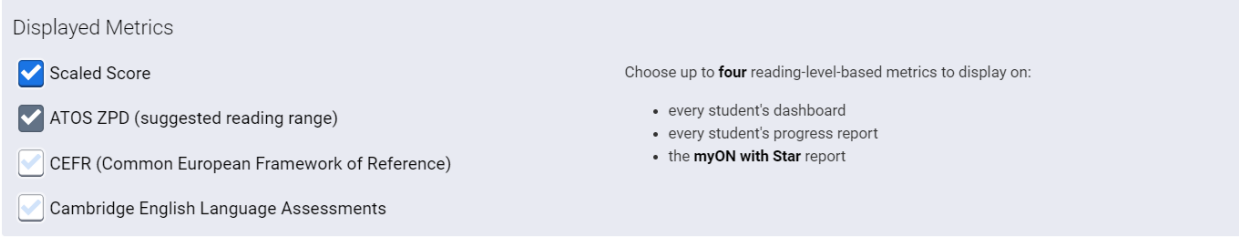

Select Save in the top right corner after making any changes to Administration settings.